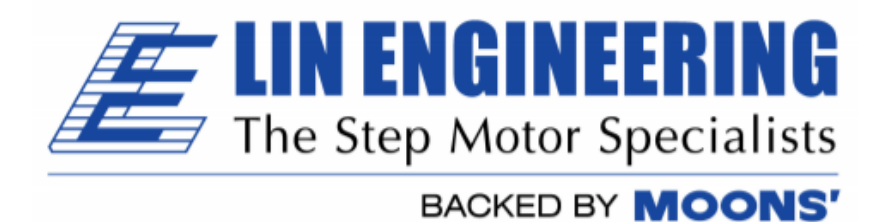

# Commands List for

# R256 controller/driver Silverpak 17C Integrated motor + controller/driver

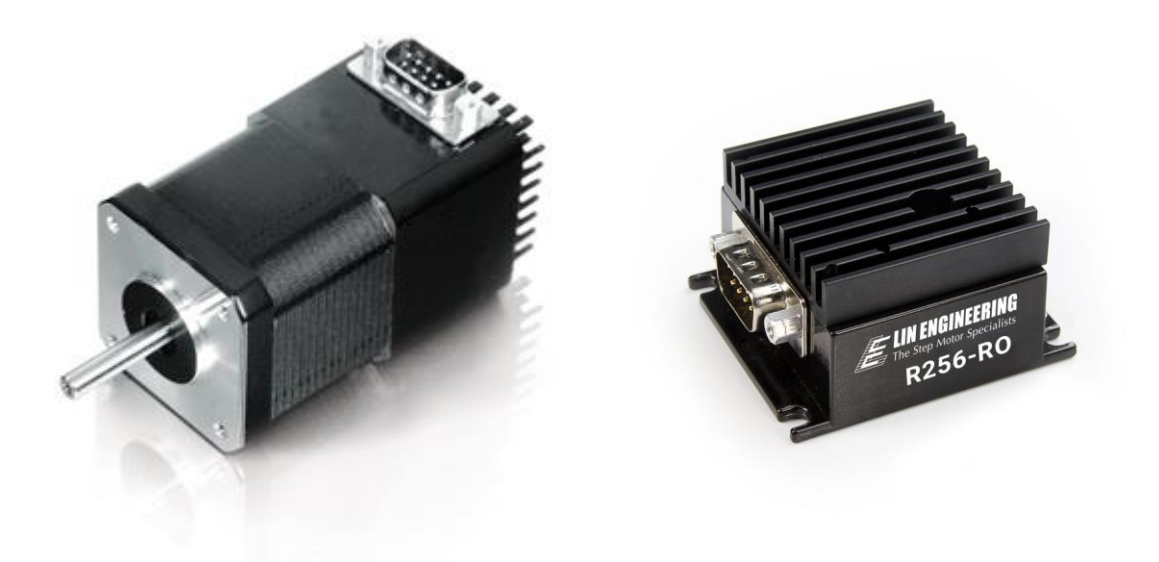

# **Version 1.16**

Thank you for purchasing the R256 Controller with Microstepping Driver or the Silverpak 17C integrated motor and controller/driver. This product is warranted to be free of manufacturing defects for one year from the date of purchase.

### **Technical Support for Lin Engineering By Telephone: 408-919-0200**

### **By Email: [techsupport@linengineering.com](mailto:techsupport@linengineering.com)**

## **(Mon.-Fri., 8:00 a.m.-5:00 p.m.)**

Our technical support group is glad to work with you in answering your questions. If you cannot find the solution to your particular application, or, if for any reason you need additional technical assistance.

# **PLEASE READ BEFORE USING**

Before you begin, ensure there is a suitable DC Power Supply. **Do not connect or, disconnect the DB-9 cable while power is being applied to the controller.** This will damage the board. Under any circumstances, do not exceed +40 VDC.

# **DISCLAIMER**

The information provided in this document is believed to be reliable. However, no responsibility is assumed for any possible inaccuracies or omissions. Specifications are subject to change without notice.

We reserve the right to make changes without further notice to any products herein to improve reliability, function, or design. We do not assume any liability arising out of the application or use of any product or circuit described herein; neither does it convey any license under its patent rights, nor the rights of others.

There are known issues involving the Halt command (i.e., H01) when stored in memory location zero. Upon power up, the remaining command string after the Halt command might be executed if the user types in a new command. If memory location zero is not being used, the user is advised to always clear everything in memory by typing */1?9*. Otherwise, the user may terminate the remaining command string in the buffer by issuing a */1T*.

# **Special Symbols**

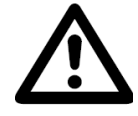

**Indicates a WARNING and that this information could prevent injury, loss of property, or even death (in extreme cases).**

# **R256-Silverpak17C/CE Commands Manual**

Product: R256 and Silverpak 17C/CE<br>Version: 1.16 Version:<br>Date: 3/21/2018

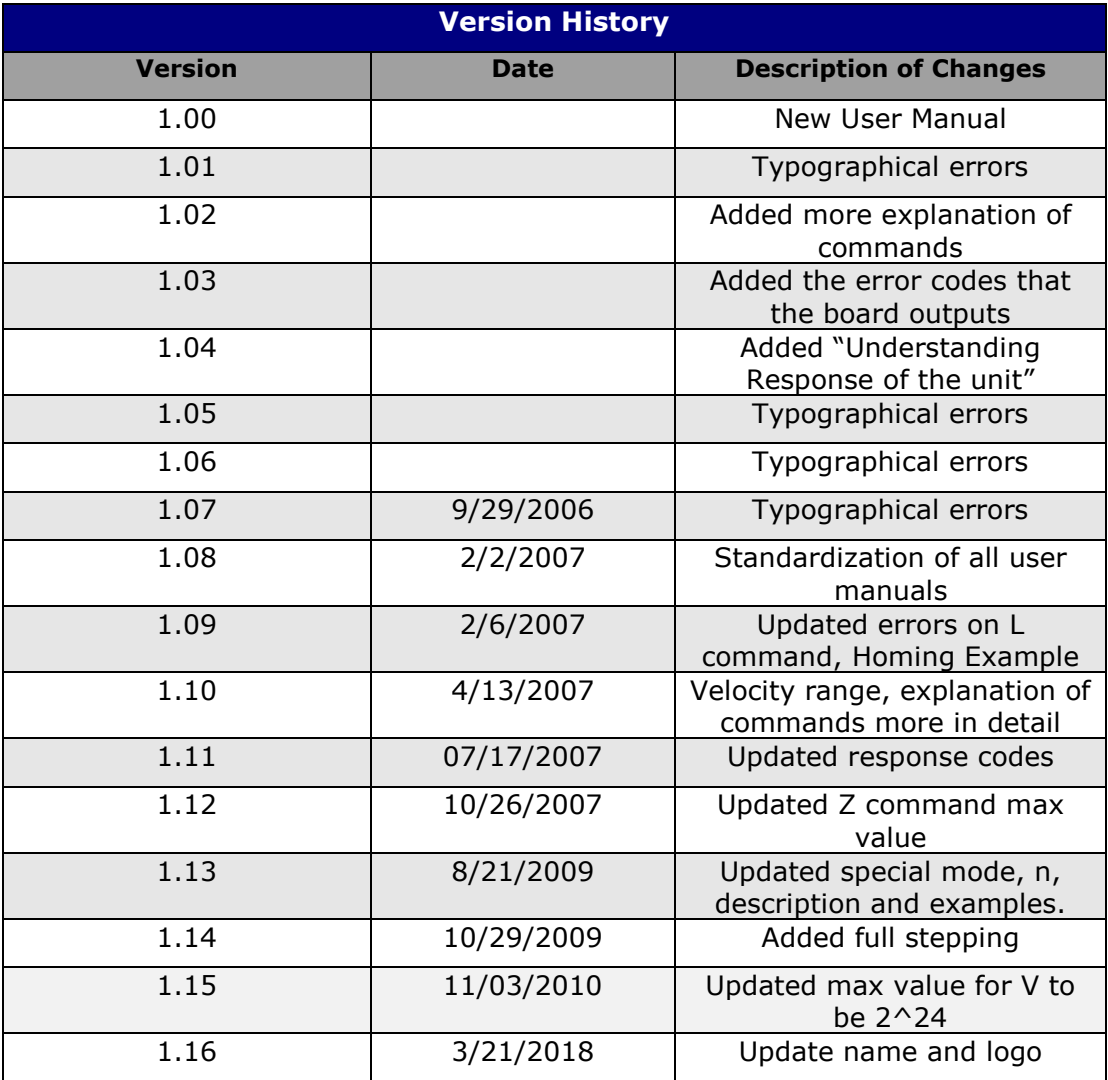

### **TABLE OF CONTENTS**

**[DT Protocol syntax:](#page-4-0) 5**

**[Running two or more motors together:](#page-4-1) 5**

**[Motors 1 and 2:](#page-4-2) "A" 5**

**[Default Values:](#page-4-3) 5**

**[List of Commands](#page-5-0) 6** *[HOMING & POSITIONING](#page-5-1) 6 [VELOCITY & ACCELERATION](#page-5-2) 6 [SETTING CURRENT](#page-6-0) 7 [LOOPING & BRANCHING](#page-6-1) 7 [PROGRAM STORAGE & RECALL](#page-7-0) 8 [PROGRAM EXECUTION](#page-7-1) 8 [MICROSTEPPING](#page-8-0) 9 [ON/OFF DRIVERS \(OUTPUTS\)](#page-8-1) 9 [QUERY COMMANDS](#page-8-2) 9 [BAUD CONTROL](#page-8-3) 9*

# **[Responses from Controller in HyperTerminal](#page-9-0) 10**

**[Understanding the Response](#page-10-0) 11**

**[Example #1:](#page-10-1) 11**

**[Example #2:](#page-11-0) 12**

**[Homing Sensor](#page-11-1) 12**

# <span id="page-4-0"></span>**DT Protocol syntax:**

The DT Protocol allows the unit to be commanded over a simple serial port.

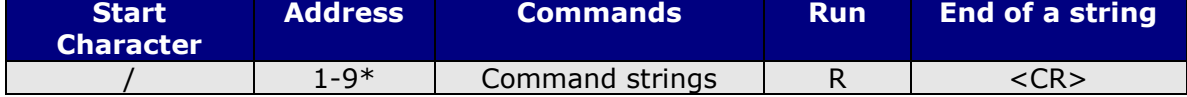

\*To Access Drivers 10 – 16 use the following:

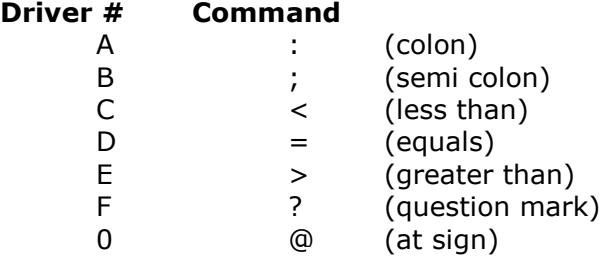

#### <span id="page-4-1"></span>**Running two or more motors together:**

<span id="page-4-2"></span>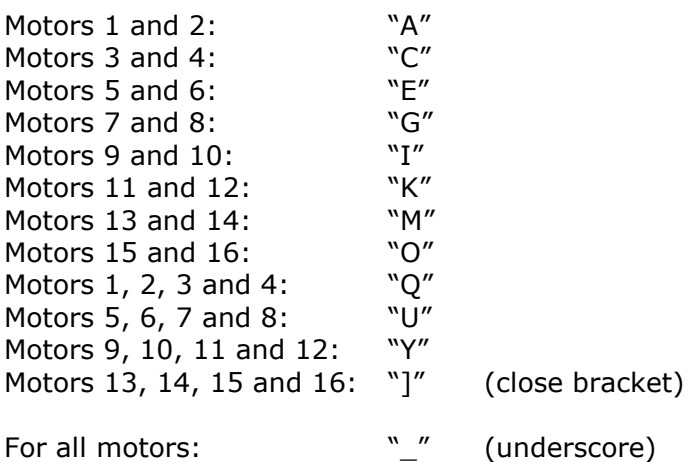

Example: /CA5000R will move motors 3 and 4 to Absolute Position 5000. Note: When using the multi-addressing, no response will be returned

# <span id="page-4-3"></span>**Default Values:**

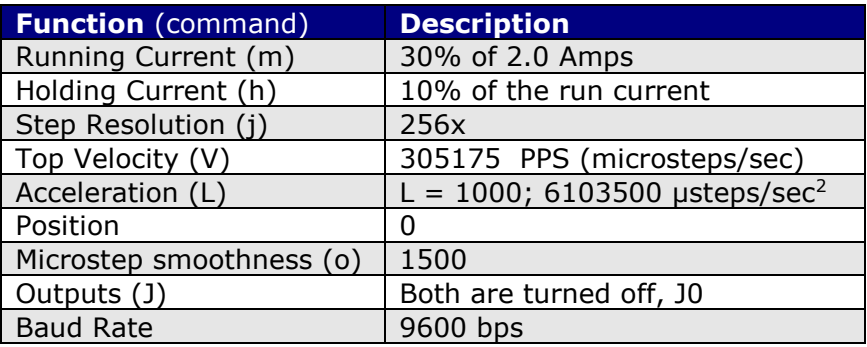

# **List of Commands**

<span id="page-5-2"></span><span id="page-5-1"></span><span id="page-5-0"></span>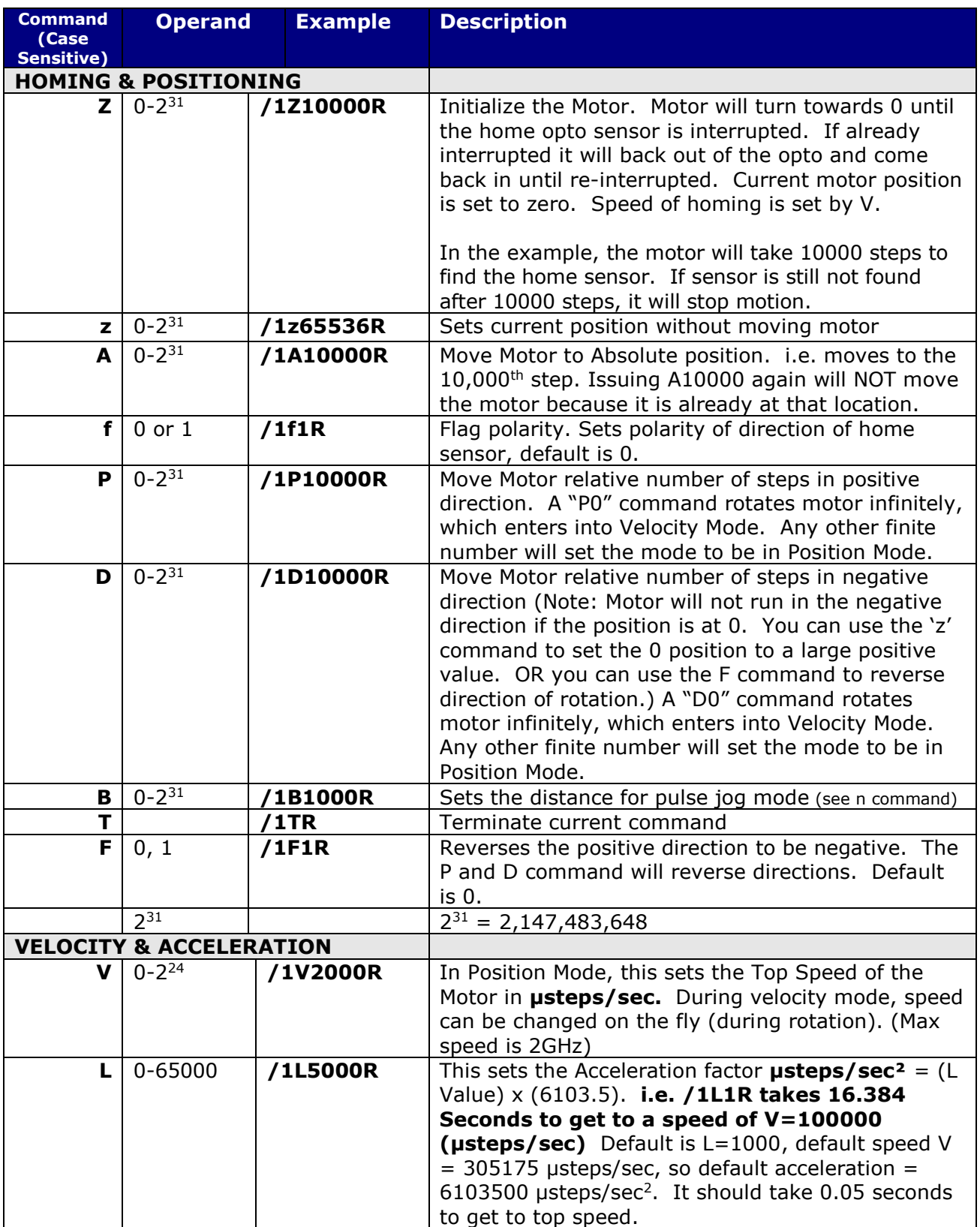

<span id="page-6-1"></span><span id="page-6-0"></span>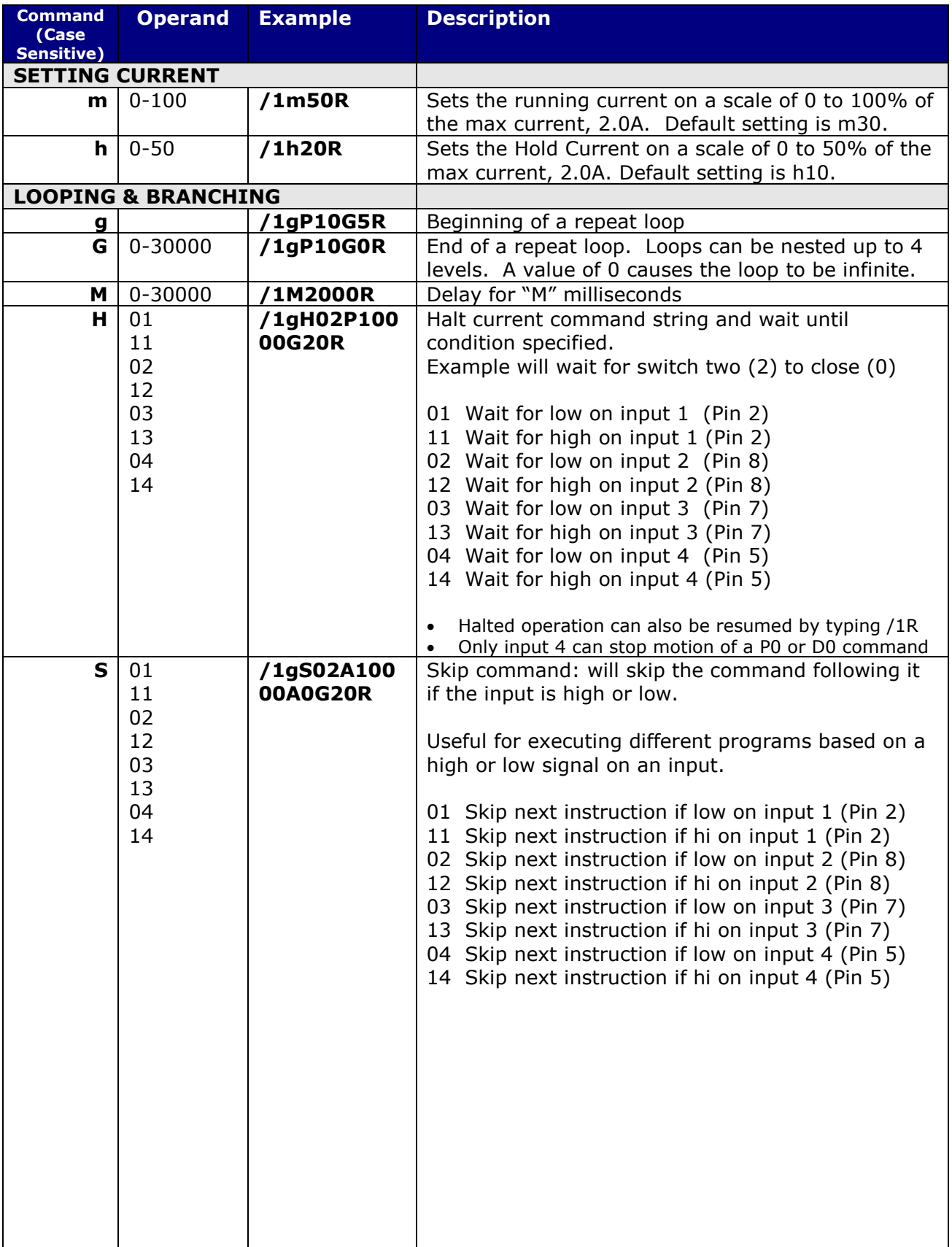

<span id="page-7-1"></span><span id="page-7-0"></span>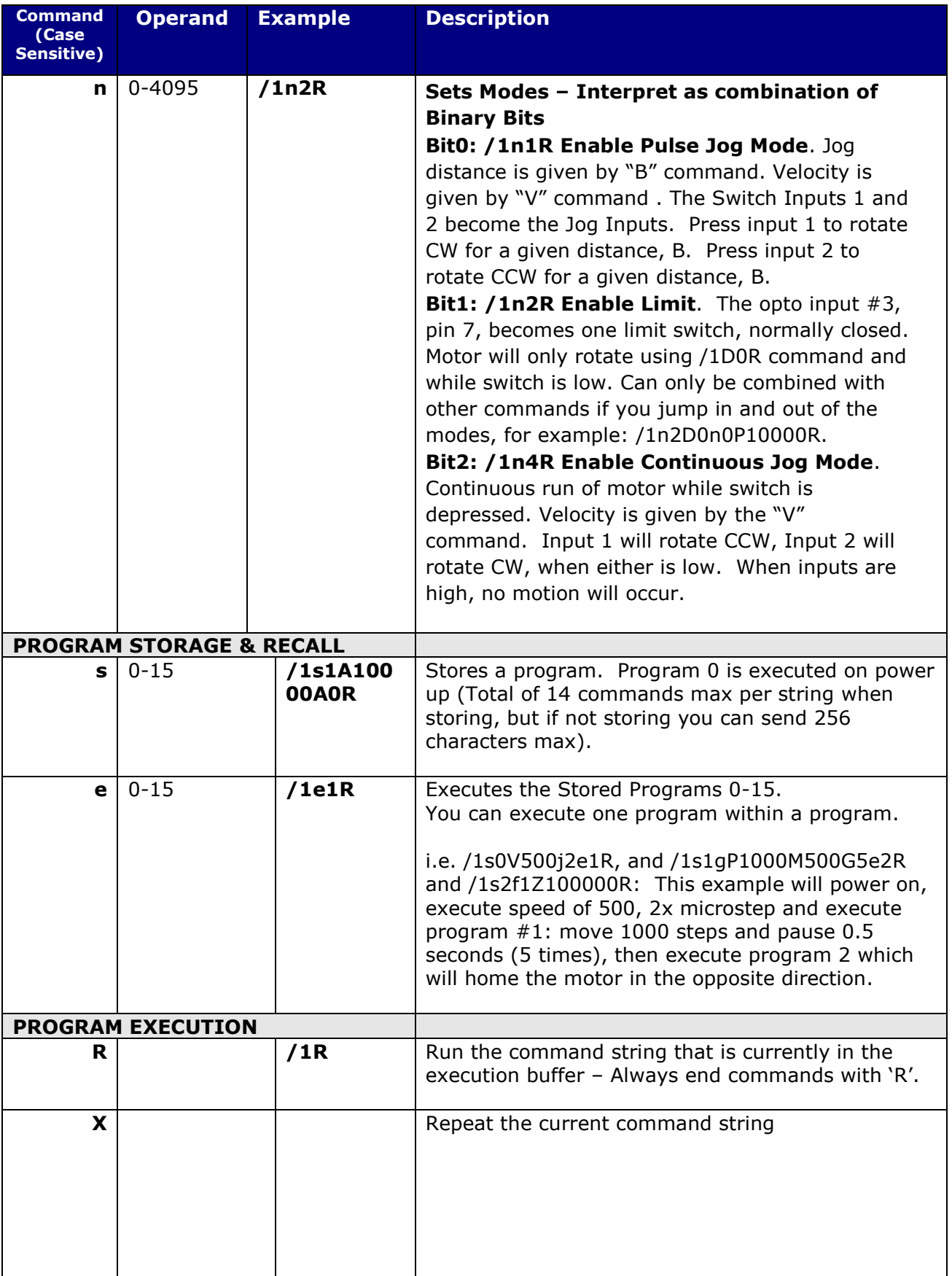

<span id="page-8-3"></span><span id="page-8-2"></span><span id="page-8-1"></span><span id="page-8-0"></span>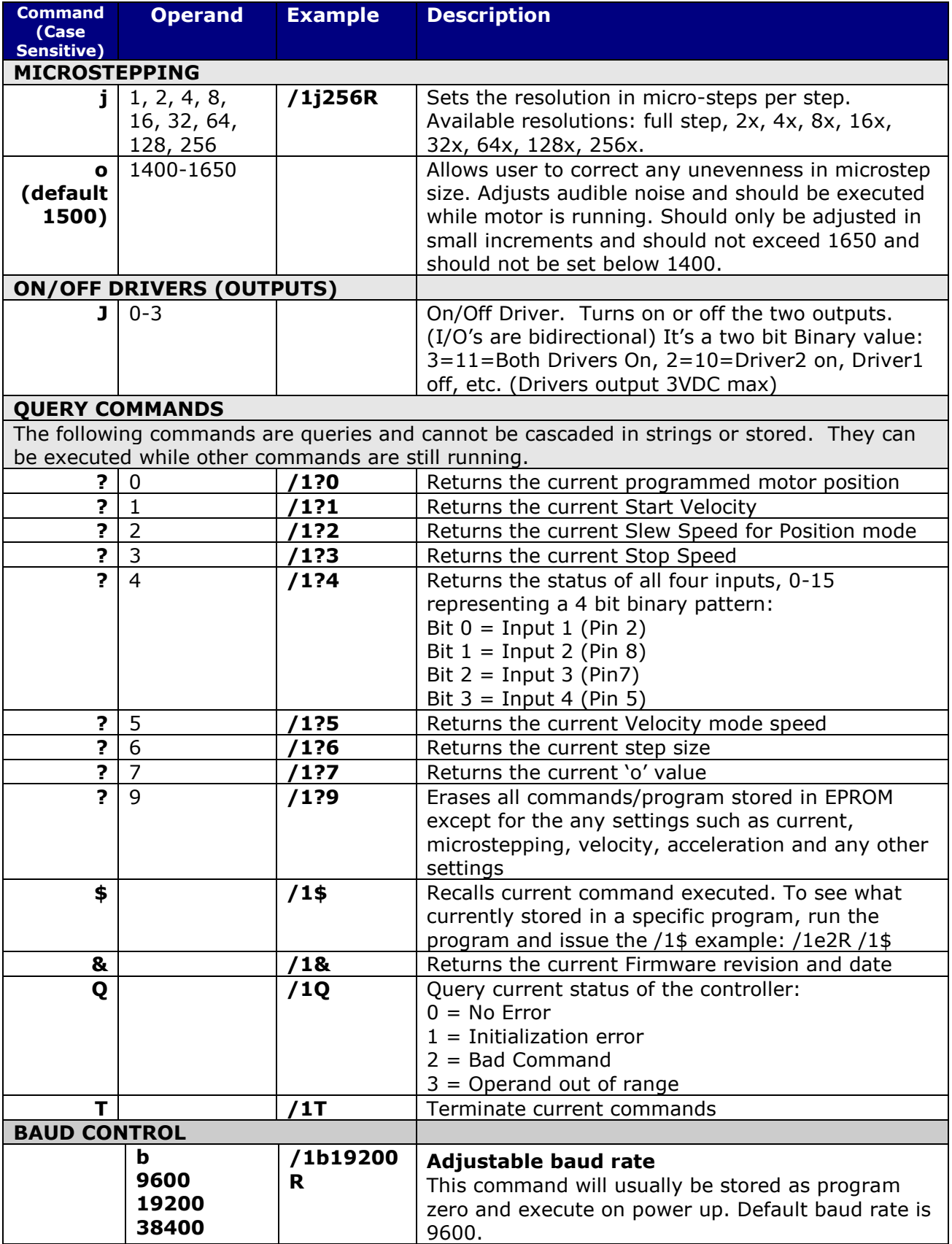

# **Responses from Controller in HyperTerminal**

<span id="page-9-0"></span>The Silverpak 17C responds to commands by sending messages addressed to the Master Device (in most cases is your PC). It always assumes it has an address of zero (0). The master device should parse the communications on the bus continuously for responses starting with /0. (It is not recommended, for example, to look for the next character coming back after issuing a command because glitches on the bus when the bus reverses direction can sometimes be interpreted as characters). After the /0 the next is the "status character" which is a collection of 8 bits.

#### *These bits are:*

- Bit 7 Reserved
- Bit 6 Always set
- Bit 5 Ready Bit it is set when the unit is ready to accept a command
- Bit 4 Reserved
- Bit 3, 2, 1, 0 represent the error codes:
	- 0 ' No error
	- 1 A Initialization error
	- 2 B Bad command (illegal command was sent)
	- 3 C Bad operand (out of range operand value)
	- 4 N/A
	- 5 E Communication error (internal communication error)
	- 6 N/A<br>7 G Not
	- 7 G Not initialized (controller was not initialized before attempting a move) 8 N/A
	- 9 I Overload error (system could not keep up with commanded position) 10 N/A
	- 11 K Move not allowed
	- 12 N/A
	- 13 N/A
	- 14 N/A
	- 15 O Command overflow (unit was already executing a command when another command was received)

#### **Example of initialization error response:**

The Upper nibble only takes on values of 4 or 6 in Hex. An initialization error has a response of "1" in the lower nibble. Therefore the response is 41 or 61 in Hex, which corresponds to the ASCII characters of upper case "A" and lower case "a", depending on if the devices I busy or not, respectively.

#### **Example of invalid command response:**

The Upper nibble only takes on values of 4 or 6 in Hex. An invalid command has a response of "2" in the lower nibble. Therefore the response is 42 or 62 in Hex, which corresponds to the ASCII characters of upper case "B" or lower case "b", depending on if the device is busy or not, respectively.

#### **Example of Operand Out of Range response:**

The Upper nibble only takes on values of 4 or 6 in Hex. An invalid command has a response of "3" in the lower nibble. Therefore the response is 43 or 63 in Hex, which corresponds to the ASCII characters of upper case "C" or lower case "c", depending on if the device is busy or not, respectively.

# **Example of Overload Error Response:**

The Upper nibble only takes on values of 4 or 6 in Hex. An invalid command has a response of "7" in the lower nibble. Therefore the response is 47 or 67 in Hex, which corresponds to the ASCII characters of upper case "I" or lower case "i", depending on if the device is busy or not, respectively.

## <span id="page-10-0"></span>**Understanding the Response**

Example Response to the command /1?4

- FF RS485 line turn around character. It's transmitted at beginning of a message
- 2F ASCII "/" Start character. The DT protocol uses the '/' for a start character
- 30 ASCII "0", this is the address of the recipient for the message.
- 60 This is the status character, here, 60 is  $"$  ", no error
- 31 These two bytes are the actual answer in ASCII. It will indicate the status of the 4 inputs in the form of 4 bits:
	- Bit 0 switch 1
	- Bit 1 switch 2
	- Bit  $2$  opto  $1$
	- Bit  $3$  opto  $2$
- 03 This is the ETX or end of text character. It is at the end of the answer string
- 0D This is the carriage return character
- 0A This is a line feed

A program that receives these responses must continuously parse for /0 and take the response from the bytes that follow /0. The first Character that comes back may be corrupted due to line turn around transients, and should not be used as a "timing mark".

# <span id="page-10-1"></span>**Example #1:**

**/1gP1000D1000G10R** will move motor 1000 steps counterclockwise, then 1000 steps clockwise, in a loop for 10 times.

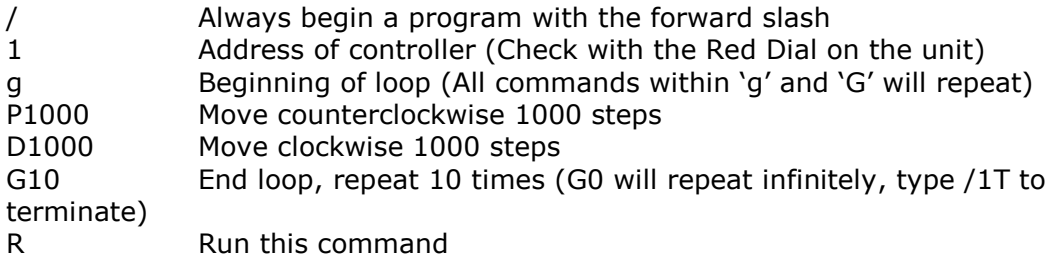

# <span id="page-11-0"></span>**Example #2:**

**/1s0gH01A100H01A0G0R** will store a program to memory, and run upon power up. This program will move 100 steps (90° for a 1.8° step motor) when you press a push button. And it will return to it's original position when pressing the button a second time. This will repeat infinitely.

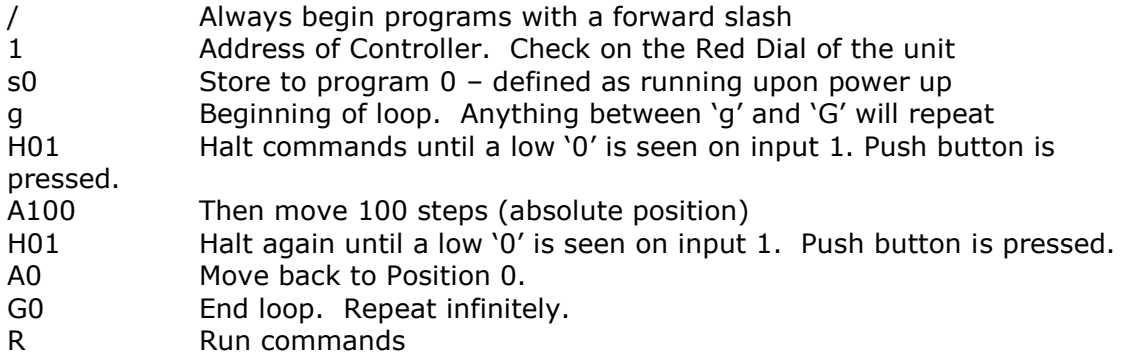

To execute program, type **/1e0R**. Or, power down and power up. Only program 0 will start upon power up. To terminate out of this infinite loop, type **/1T**.

## **Example #3:**

#### **Enable Pulse Jog Mode**

/1B10000V51200n1R

Set jog distance B, speed of V, then enable the mode, use inputs 1 & 2 to go CW and CCW by 10,000 steps.

#### **Enable Opto Limit Mode**

/g1n2D0n0M500P1000G0R

Enable the mode, rotate until you hit the switch (until switch goes high), then it will get out of the special modes (n0), wait 0.5 seconds, and move 1000 steps.

# **Enable Continuous Jog Mode**

/1n4R (Now use inputs 1 & 2. Pull to ground for movements, go high to stop motion)

#### <span id="page-11-1"></span>**Homing Sensor**

The "Z" command is used to initialize the motor to a generally known amount of steps (a maximum of 10000 steps + 400 default steps). When issued, i.e. /1Z5000R, the motor will turn towards zero at a maximum step of 5400 until the home opto sensor is interrupted. If issued a /1Z0R, motor will only move 400 steps to find opto sensor.

If the sensor is already interrupted, and /1Z5000R was issued, the motor will move in the opposite direction until the sensor is un-cut again. At this time, the motor moves towards home in the same way described above. When sensor is cut, motor stops motion and current position is reset to zero. Speed is set by upper case V, i.e. /1V4000Z5000R.

The Z command is used in conjunction with Pins 7 and 9. An appropriate optical sensor must be attached to Pins 7 and 9 in order for the homing command to work properly. The Z command allows the motor to rotate until Pin 7, Input 3, goes from low to high.